## **Printing Pechas with Adobe Acrobat**

Note: To carry out the following steps you will need to have the full version of Adobe Acrobat / *Adobe Acrobat Professional* installed, not just the free *Acrobat Reader*. Step 1: "Print" your pecha to PDF format Step 2: Trim pages

## **Step 3 Rotate Pages**

Next, we need to rotate the pages in the PDF file clokwise 90° to make printing easier. From the menu select: Document ► Rotate Pages…

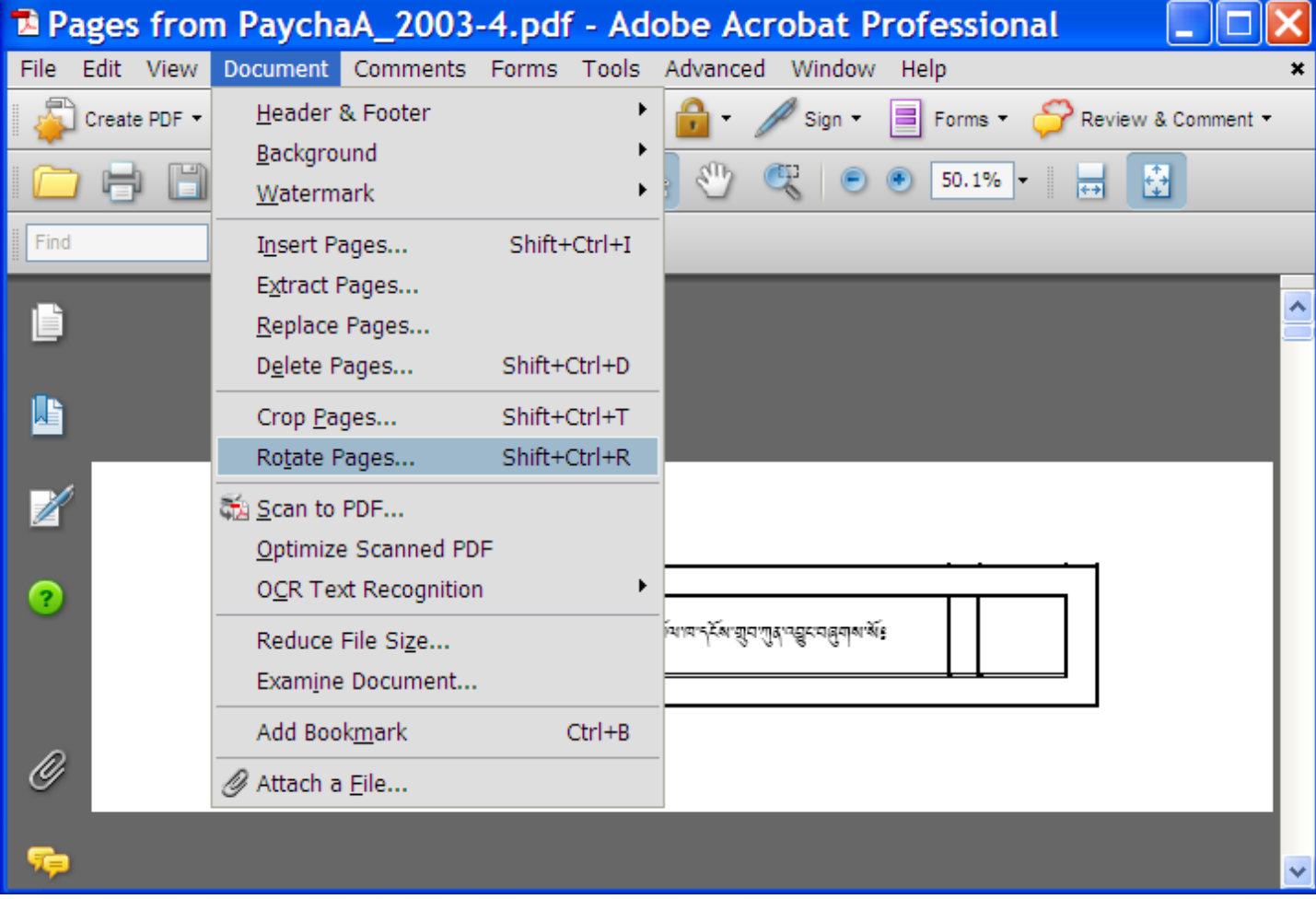

In the Roate Pages dialog box choose Direction: *Clockwise 90 degrees* and Page Range: *All*. Then click OK

12/6/2018 www.dzongkha.gov.bt/en/article/printing-pechas-with-adobe-acrobat

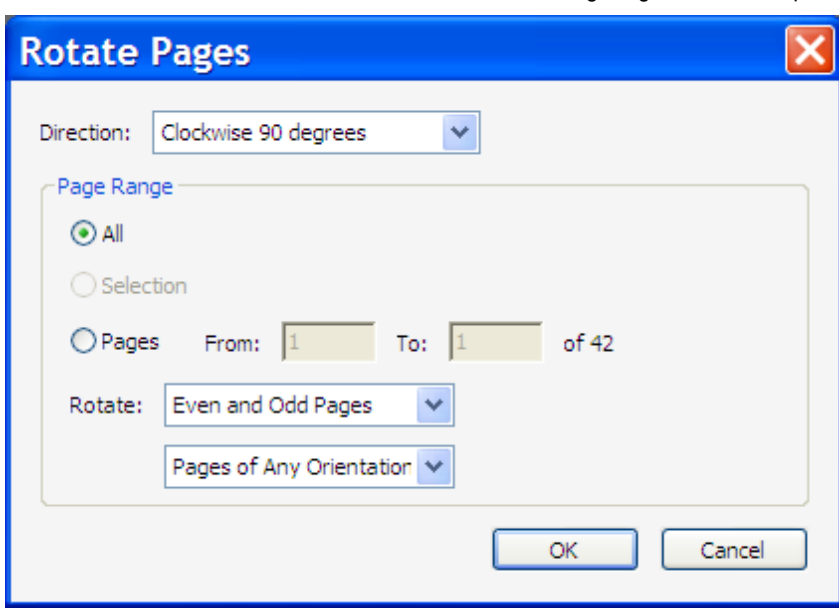

## **Step 5: Print odd pages**

Next we will print the front sides of the pecha 2-up: From Acrobat's menu choose File Print In the Print dialog, first select your printer Then under Print Range select All, and for Subset select Odd pages only Under Page handling select: Page Scaling: Multiple pages per sheet Pages per sheet: Custom 2 by 1 Page order: Horizontal

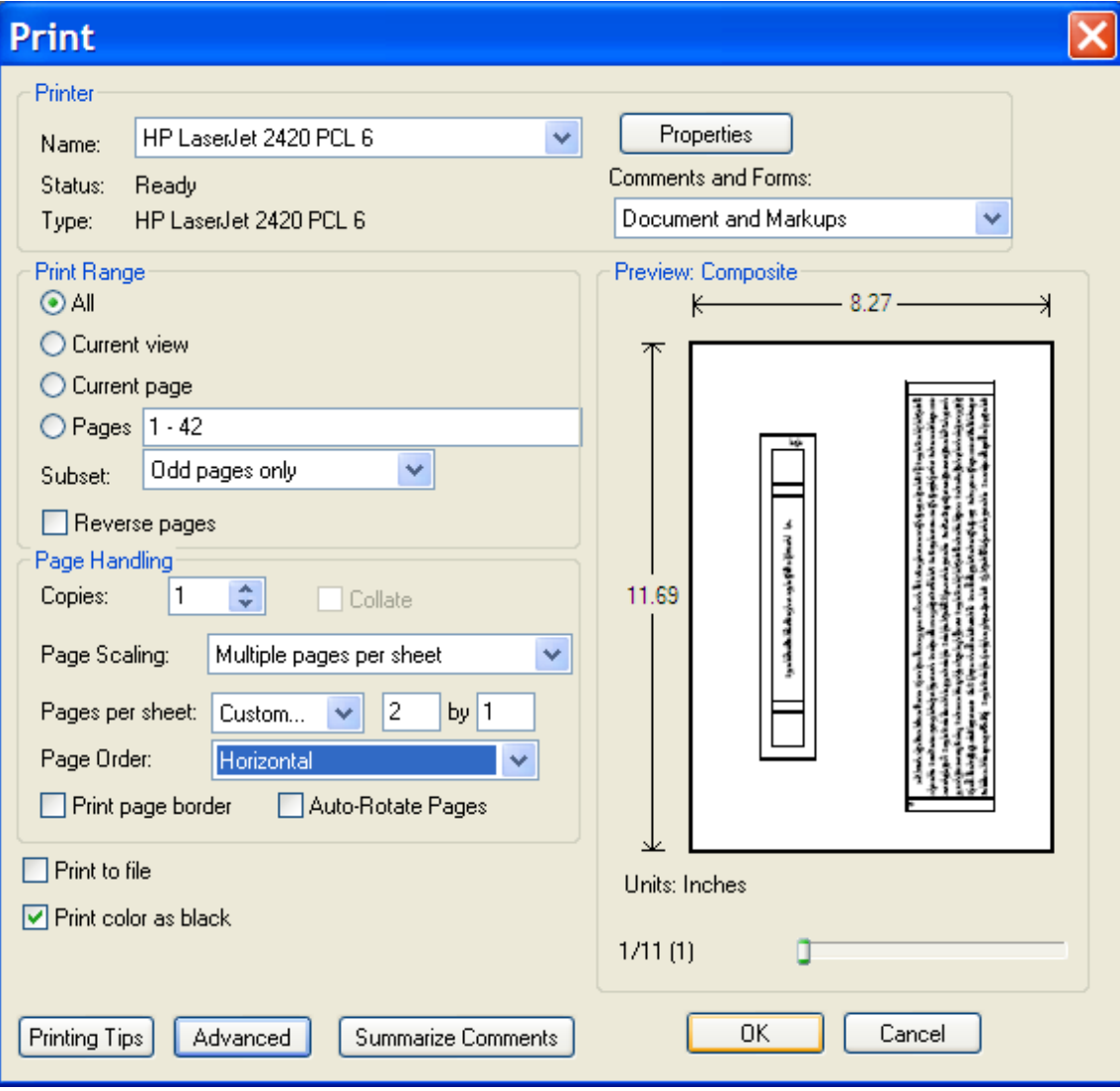

## **Step 5. Print even pages on back**

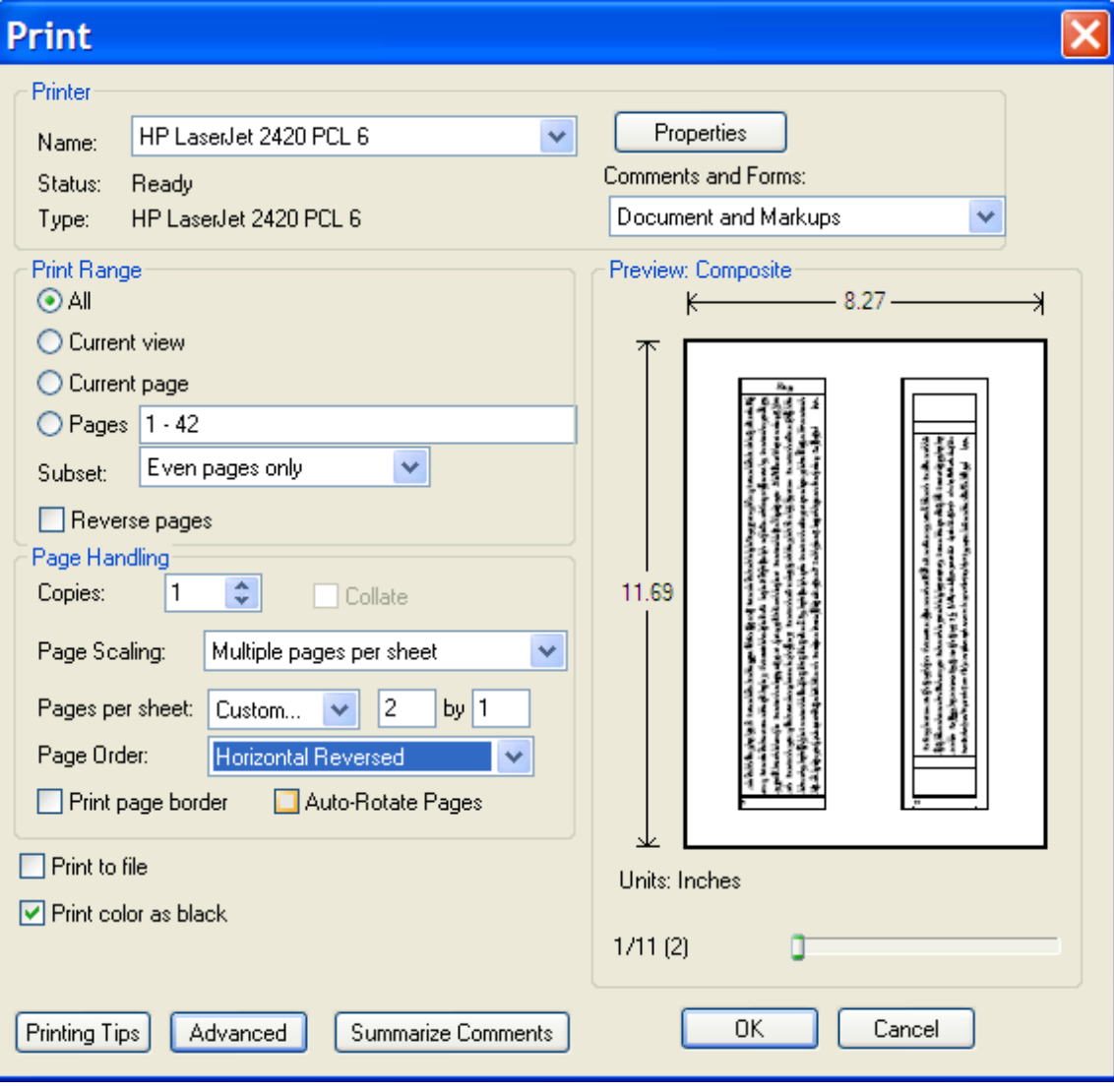